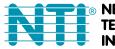

NETWORK TECHNOLOGIES INCORPORATED

1275 Danner Dr Tel:330-562-7070 Aurora, OH 44202 Fax:330-562-1999 www.networktechinc.com

## VIDMUX<sup>®</sup> Series

# SE-15V-xx-L/RS

# SE-AV-xx-L/RS

4, 8, or 16 Port VGA Video-Only / Audio-Video Switch

**Installation and Operation Manual** 

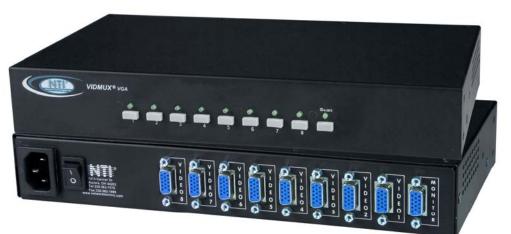

Front and Rear View of SE-15V-8-L

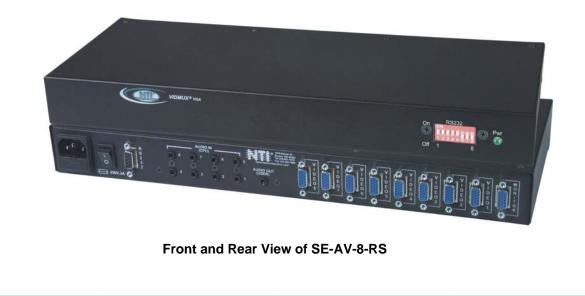

#### TRADEMARK

VIDMUX is a registered trademark of Network Technologies Inc in the U.S. and other countries.

#### COPYRIGHT

Copyright © 1998, 2017 by Network Technologies Inc. All rights reserved. No part of this publication may be reproduced, stored in a retrieval system, or transmitted, in any form or by any means, electronic, mechanical, photocopying, recording, or otherwise, without the prior written consent of Network Technologies Inc, 1275 Danner Drive, Aurora, Ohio 44202.

#### CHANGES

The material in this guide is for information only and is subject to change without notice. Network Technologies Inc reserves the right to make changes in the product design without reservation and without notification to its users.

## TABLE OF CONTENTS

| Introduction                                                      | 1  |
|-------------------------------------------------------------------|----|
| Materials                                                         | 1  |
| Features and Functions                                            | 2  |
| Rack-Mounting                                                     |    |
| To Mount to a Rack                                                |    |
| Installation                                                      |    |
| Cable Connections                                                 | 4  |
| RS232 Control                                                     |    |
| Audio Connections (SE-AV-xx-L/RS only)                            | 5  |
| Power Up Sequence                                                 | 5  |
| Local Control                                                     | 6  |
| Scan Mode                                                         | 6  |
| RS232 Control                                                     | 7  |
| RS232 Connections and Configuration                               | 7  |
| Remote Connection                                                 |    |
| Baud Rate                                                         | 7  |
| Unit Address                                                      |    |
| Loop Back Dipswitch                                               |    |
| Command Protocol                                                  |    |
| Autostatus                                                        |    |
| Scan Mode                                                         |    |
| NTI Switch Control Program For Windows 9X, NT, 2000, XP and Vista |    |
| SerTest- RS232 Interface Test Program                             |    |
| Main Options                                                      |    |
| Matrix Operations                                                 |    |
| Setup Options                                                     |    |
| Audio Support                                                     |    |
| Specifications For Straight-Through RS232 Serial Cable            |    |
| Technical Specifications                                          |    |
| Troubleshooting                                                   |    |
| Index                                                             |    |
| Warranty Information                                              | 14 |

## TABLE OF FIGURES

| Figure 1- Secure rackmount ears to switch                 | . 3 |
|-----------------------------------------------------------|-----|
| Figure 2- Secure switch to a rack                         | . 3 |
| Figure 3- Make cable connections to the VIDMUX            | .4  |
| Figure 4- Audio connections for VIDMUX with audio support | .5  |
| Figure 5- View of Front of VIDMUX with Local Control      |     |
| Figure 6- RS232 connection with Matrix-Y-1 cable          | . 8 |
| Figure 7- Pinout of Matrix-Y-1 cable                      |     |

## INTRODUCTION

The VIDMUX<sup>®</sup> VGA video switch enables up to 4/8/16 video sources to be connected to a single video monitor, projector or plasma screen. VIDMUX Switches are made with either local video connection control with push buttons on the VIDMUX switch, or with remote video connection control with an RS232 connection port on the VIDMUX switch.

Models covered by this manual include:

| SE-15V-4-L  | SE-15V-8-L  | SE-15V-16-L  | SE-AV-4-L  | SE-AV-8-L  | SE-AV-16-L  |
|-------------|-------------|--------------|------------|------------|-------------|
| SE-15V-4-RS | SE-15V-8-RS | SE-15V-16-RS | SE-AV-4-RS | SE-AV-8-RS | SE-AV-16-RS |

Legend:

-15V= Switches with video-only support

-AV= Switches with video and audio support

-L = Switches support local video connection control

-RS= Switch supports remote video connection control (RS232)

#### Features:

- Compatible with PCs, SUNs and MACs with VGA video.
- Eliminate redundant monitors.
- Ideal for classrooms and boardrooms.
- Interconnect NTI switches & splitters for complex applications.
- Crisp and clear 1920 x 1200 video resolution at 60Hz

## **Materials**

Materials Included with this kit:

NTI SE-15V-4/8/16-L/RS 4,8, or 16 port VGA Video-only Switch

or

- > NTI SE-AV-4/8/16-L/RS 4,8, or 16 port VGA Audio-Video Switch
- Line cord- country specific
- VEXT-3-MM 3 foot 15HD male to 15HD male video cable
- SA-3-MM 3 foot 3.5mm plug-to-plug stereo audio cable (models with audio support only)
- 2- Rack-mount ears (4 and 8 port models only)
- 6- #6-32x3/16" screws (for attachment of ears on 4 and 8 port models)
- 4- rubber feet (4 and 8 port models only)

## FEATURES AND FUNCTIONS

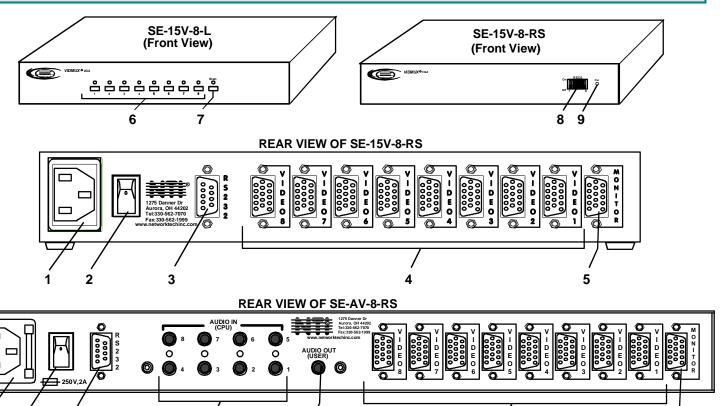

1. IEC Cord Connector- for attachment of the country-specific power cord

10

1a. IEC Connector w/Built-in 2A 240VAC Replaceable Fuse- for attachment of the country-specific power cord (only in models with audio support)

5

11

2. Power switch- used to power the VIDMUX ON/OFF

2

1a

3

- 3. RS232- 9DB female connector- for attachment of a serial cable for RS232 control (only on models ending in "-RS")
- 4. Video-x- 15HD female connectors- for connection of video cable from video source(s)
- 5. Monitor- 15HD female connector- for connection of video cable from user monitor
- 6. CPU Buttons & LEDs- used to select and indicate connection to desired video source (only on models ending in "-L")
- 7. Scan Button & LED- used to toggle Scan mode ON and OFF (only on models ending in "-L")
- 8. RS232 Dip switches- for configuring RS232 control connection (only on models ending in "-RS")
- 9. Pwr LED- to indicate power has been applied to the VIDMUX (only on models ending in "-RS")
- 10. Audio IN (CPU)- 3.5MM Jack-for connection of audio cables from audio sources (only in models with audio support)
- 11. Audio OUT (USER)- 3.5MM Jack- for connection of audio cables to audio output devices (speakers)(only in models with audio support)

## **RACK-MOUNTING**

This NTI switch was designed to be mounted to a rack or to set on a desktop. It includes rackmount ears to make attachment to a rack easy, and rubber feet to be applied to the bottom of the case if it will instead sit on a flat surface. If this will sit on a flat surface, simply apply the rubber feet to the bottom of the case in each of the 4 corners.

## To Mount to a Rack

1. Attach the ears to the switch using the 6-32x3/16" flat Phillips-head screws (6) provided as shown in the illustration below. The holes in the ears should line up with pre-threaded holes in the sides of the NTI switch. Tighten the screws securely.

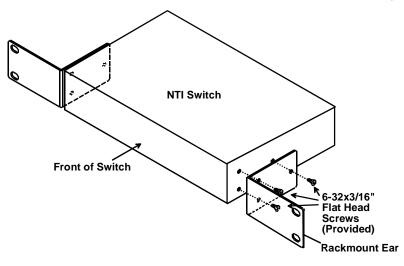

Figure 1- Secure rackmount ears to switch

- 2. Install 4 captive nuts (not provided) to the rack in locations that line up with the holes in the mounting ear on the NTI switch.
- 3. Secure the NTI switch to the rack using four screws (typically #10-32 x <sup>3</sup>/<sub>4</sub>"- not provided). Each screw should be of sufficient length to go completely through the NTI mounting ear, rack frame and fully engage all threads in the captive nut. Be sure to tighten all mounting screws securely.
- 4. Attach all cables securely to the switch and where necessary supply adequate means of strain relief for cables.

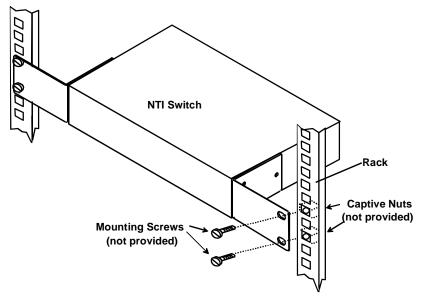

Figure 2- Secure switch to a rack

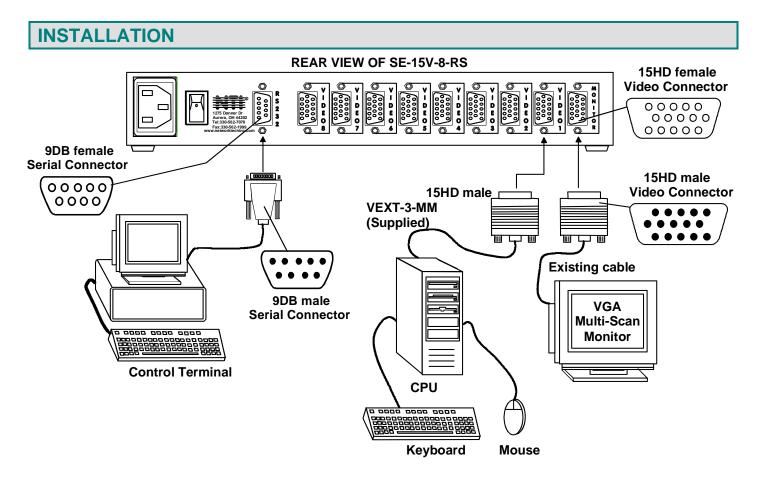

Figure 3- Make cable connections to the VIDMUX

## **Cable Connections**

- 1. Turn OFF power to video source(s) and monitor(s).
- 2. Connect the supplied VEXT-3-MM cable between the video port on a video source and the "VIDEO 1" connector on the VIDMUX.
- 3. Connect video cables from additional video sources to the remaining "VIDEO x" ports on the VIDMUX.

#### FYI: Additional VEXT cables are available from NTI in 1.5, 3, 6, 10, 15, 25, 35, 50, 75 and 100 foot lengths.

- 4. Connect VGA monitor to the "MONITOR" connector on the VIDMUX.
- 5. Connect the IEC power cord to the IEC connector.

#### RS232 Control

#### (Applicable to models ending in "-RS" only)

RS232 control can be achieved using a separate user terminal or CPU with a terminal program. To make a terminal connection, connect a serial cable (specifications on page 12) between the user terminal and the 9 pin DIN female connector on the VIDMUX labeled "RS232". (See Fig. 3)

### Audio Connections (SE-AV-xx-L/RS only)

Models with audio support (SE-AV-xx-L/RS) have 3.5mm jacks for connection to audio sources ("AUDIO IN") and an audio output device ("AUDIO OUT").

1. Connect an audio output device (speakers) to the "AUDIO OUT" port on the VIDMUX.

2. Connect the supplied SA-3-MM cable from the audio port on the CPU to the "AUDIO IN" port on the VIDMUX.

FYI: Additional SA-xx-MM cables are available from NTI in 6,10, 15, 25, 35, 50 and 100 foot lengths.

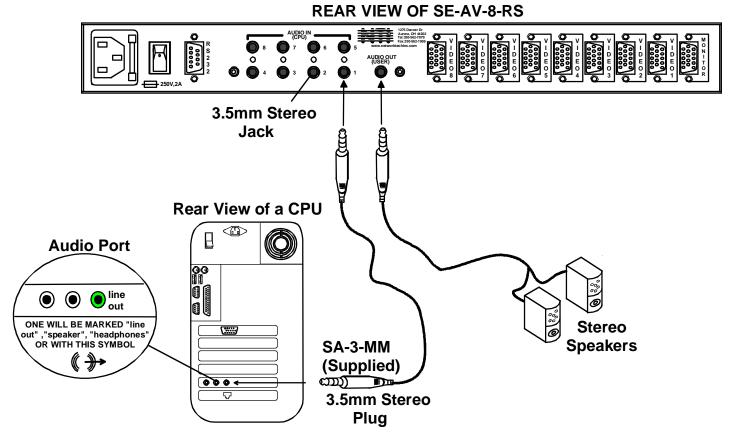

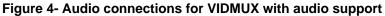

## **Power Up Sequence**

- 1. Power ON the VIDMUX.
- 2. Power ON the user monitor.
- 3. Power ON each video source connected.

## LOCAL CONTROL

#### Note: RS232 Control is not available when the Local Control option is present.

The VIDMUX with model number ending in "-L" is equipped with switches for local control over video connections between the user and the connected video source. With a video source connected to a numbered video port on the rear of the VIDMUX, simply press the button associated with the video source to view the video from that video source on the user's monitor. As long as the VIDMUX is not in Scan Mode (below), the user will remain connected until another button in pressed.

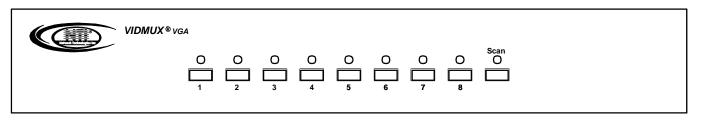

#### Figure 5- View of Front of VIDMUX with Local Control

#### <u>Scan Mode</u>

Models with Local Control also have the feature Scan Mode. Scan Mode causes an output port to automatically switch from one input port to the next consecutive input port after a 5 second pause. If a video source is connected to the input port, the video will be viewed for 5 seconds before switching again. Port switching will continue indefinitely and no ports will be skipped, whether there are video sources connected to them or not.

## **RS232 CONTROL**

Note: Local Control is not available when the RS232 Control option is present.

## **RS232** Connections and Configuration

Models ending in "-RS" include a 9DB female serial connector on the rear of the switch for connection to a terminal or device with a terminal program. Using a cable wired straight-through (not "null modem" –see specs on page 11), connect a terminal to the VIDMUX and configure the terminal program. Configure the terminal program and VIDMUX for a baud rate between 300 and 9600 as instructed below.

#### **Remote Connection**

The RS232 Interface is designed to meet the RS232C standard and can be controlled from any CPU or other controller with an RS232 communications port. The pin-out for the 9DB connector on the unit is as follows:

On the 9DB female connector, pins 1 (DCD), 4 (DTR), and 6 (DSR) are shorted and pins 7 (RTS) and 8 (CTS) are shorted. Therefore, host handshaking is bypassed and TXD and RXD are the only active signals. A straight-through 9DB serial cable **(not null modem- see specifications on page 12)** will work for most CPUs. To daisy chain multiple units, a Matrix Y-1 cable is used (see page 8) for each VIDMUX in the chain.

#### **RS232 CONNECTOR (9DB FEMALE)**

| PIN | SIGNAL | FUNCTION                    |
|-----|--------|-----------------------------|
| 1   | CD     | Carrier Detect              |
| 2   | TXD    | Transmit data (RXD at host) |
| 3   | RXD    | Receive data (TXD at host)  |
| 4   | DTR    | Data terminal ready         |
| 5   | GND    | Signal ground               |
| 6   | DSR    | Data set ready              |
| 7   | RTS    | Request to send             |
| 8   | CTS    | Clear to send               |
| 9   | -      | No connection               |

#### **Baud Rate**

The baud rate can be changed either using the RS232 Command Protocol (page 8) or by powering down the unit, changing the 8 position RS232 dip switch on the front of the VIDMUX, and then powering back up. The table below shows how to set the baud rate. The default positions are 2,3 and 4 ON as shown in gray.)

Note: The baud rate as configured by the dip switches will be the set baud rate each time the VIDMUX is power cycled, regardless of what the baud rate is changed to via the RS232 Command Protocol.

| DIP SWITCH |     |     | <b>BAUD RATE</b>  |
|------------|-----|-----|-------------------|
| 4          | 3   | 2   |                   |
| OFF        | OFF | OFF | 300               |
| OFF        | OFF | ON  | 600               |
| OFF        | ON  | OFF | 1200              |
| OFF        | ON  | ON  | 2400              |
| ON         | OFF | OFF | 4800              |
| ON         | OFF | ON  | 0600              |
| ON         | ON  | OFF | 9600<br>(default) |
| ON         | ON  | ON  | (uerault)         |

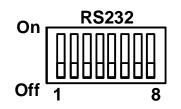

#### Unit Address

To allow multiple units to be controlled from a single CPU port, the RS232 control interface is designed to allow "daisy chaining" up to 15 units. By setting the appropriate RS232 dip switches, each unit can be given a unique address (1-15). Then the unit will only respond to commands on the bus if its address is embedded in the command. Use the table below to set the unit address. The default switch positions are 5 ON, 6 OFF, 7 OFF, and 8 OFF (shown in gray).

| DIP SW | ITCH |     |     | UNIT ADDRESS  |
|--------|------|-----|-----|---------------|
| 8      | 7    | 6   | 5   |               |
| OFF    | OFF  | OFF | OFF | 0 (not valid) |
| OFF    | OFF  | OFF | ON  | 1 (default)   |
| OFF    | OFF  | ON  | OFF | 2             |
| OFF    | OFF  | ON  | ON  | 3             |
| OFF    | ON   | OFF | OFF | 4             |
| OFF    | ON   | OFF | ON  | 5             |
| OFF    | ON   | ON  | OFF | 6             |
| OFF    | ON   | ON  | ON  | 7             |
| ON     | OFF  | OFF | OFF | 8             |
| ON     | OFF  | OFF | ON  | 9             |
| ON     | OFF  | ON  | OFF | 10            |
| ON     | OFF  | ON  | ON  | 11            |
| ON     | ON   | OFF | OFF | 12            |
| ON     | ON   | OFF | ON  | 13            |
| ON     | ON   | ON  | OFF | 14            |
| ON     | ON   | ON  | ON  | 15            |

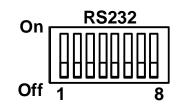

#### Loop Back Dipswitch

Dipswitch 1 is the Loop Back dipswitch and should always be set to ON.

Note: In order to connect multiple VIDMUX units together a Matrix-Y-1 cable must be used. (See Fig. 6.) See Fig. 7 for the pinout of the Matrix-Y-1 cable. The Matrix-Y-1 cable is available from Network Technologies Inc.

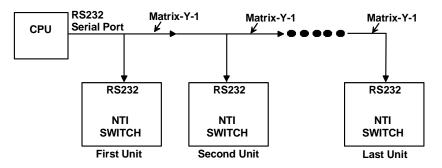

Figure 6- RS232 connection with Matrix-Y-1 cable

Wiring Schematic of Matrix-Y-1 cable

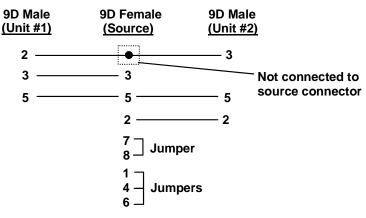

Figure 7- Pinout of Matrix-Y-1 cable

## **Command Protocol**

CPU controller commands supported by the unit are defined below. All commands should be terminated with a <CR> (carriage return). All characters in the command string should be upper case, and all numbers below 10 should have a leading 0 (ex: 1 = 01).

Note: Alternatively, the user may use the NTI Switch Control Program or SerTest to control the VIDMUX via RS232 (see pages 10 and 11).

Legend: (All numbers must be two digits)

| SW        | : | Switch (01-15) (Unit Address)    |
|-----------|---|----------------------------------|
| BR        | : | Baud Rate Code (3,6,12,24,48,96) |
| OP        | : | Output Port (01)                 |
| IP        | : | Input Port (01-MAXINPUTS)        |
| <cr></cr> | : | Carriage Return (Hex 0xD)        |

#### **Command Definitions**

| Command<br>String | Good Response                             | Description                                                                                                    |  |  |
|-------------------|-------------------------------------------|----------------------------------------------------------------------------------------------------|--|--|
| CS SW,IP,OP       | * <cr></cr>                               | Connect One Output Port To Input Port                                                                                               |  |  |
| CA SW,IP          | * <cr></cr>                               | Connect All Output Ports To Input Port                                                                                              |  |  |
| RO SW,OP          | * <cr>IP<cr></cr></cr>                    | Read Connection For Output/User Port                                                                                                |  |  |
| CB 00,BR          | None                                      | Change baud rate of serial line<br><i>BR=03(00),06(00),12(00),24(00),48(00),96(00)</i><br>Factory default is 9,600 (see note below) |  |  |
| RS SW             | * <cr></cr>                               | Internal Reset                                                                                                    |  |  |
| RV SW,00          | * <cr>string\0<cr></cr></cr>              | Read NTI Version String                                                                                                    |  |  |
| RU SW             | * <cr>IP,OP<cr></cr></cr>                 | Read Unit Size                                                                                                    |  |  |
| SS SW,00          | * <cr></cr>                               | Disable Autostatus feature (see page 10)                                                                                            |  |  |
| SS SW,01          | * <cr></cr>                               | Enable Autostatus feature (see page 10)                                                                                             |  |  |
| GO SW,OP          | * <cr>go SW,OP:IP<cr></cr></cr>           | Read connection of a Output Port to Input Port                                                                                      |  |  |
| Ss SW,OP,DWT      | * <cr></cr>                               | Set <b>Scan Mode</b> dwell time for specific Output port<br>DWT values: 000-255 See page 10 for more info.                          |  |  |
| Gs SW,OP          | * <cr><br/>DWT<cr></cr></cr>              | Read scan mode dwell time setting for an Output port<br>DWT values: 000-255                                                         |  |  |
| Sa SW,OP          | * <cr></cr>                               | Add all inputs to scan list of output port                                                                                          |  |  |
| Sc SW,OP          | * <cr></cr>                               | Remove all inputs from scan list of output port                                                                                     |  |  |
| S+ SW,OP,IP       | * <cr></cr>                               | Add individual input to Scan List of output port                                                                                    |  |  |
| S- SW,OP,IP       | * <cr></cr>                               | Remove individual input from Scan List of output port                                                                               |  |  |
| Sx SW,OP          | * <cr>000x0xxx0000xxx&lt;<br/>CR&gt;</cr> | Inspect the Scan List (o=skip x=don't skip)                                                                                         |  |  |
| SM SW,OP          | * <cr></cr>                               | Toggle Scan mode ON/OFF for specific output port                                                                                    |  |  |

If the syntax of a command is incorrectly entered, the command will be ignored or the switch will answer with a bad response ?<CR>.

Note: The baud rate as changed via RS232 will hold only until the VIDMUX is power cycled. On power-up, the VIDMUX will resume the baud rate as configured via the dipswitches on the VIDMUX (see page 7). To make a lasting baud rate change, adjust the dipswitch positions as indicated in the baud rate chart (page 7).

#### <u>Autostatus</u>

When Autostatus is enabled, any output-to-input connection change in the VIDMUX will cause an Autostatus message to be sent via RS232 to the administrator. The format of the message will be "pc SW,OP:IP<CR>"

Example of an Autostatus message:

pc 01,01:04<CR>

which means "At the switch with unit address 01, the output (01) has changed connection to input 04."

## Notes: Any message to the administrator will be delayed by any RS232 traffic being received by the switch from the administrator.

Autostatus must be disabled before using SerTest or the NTI Switch Control Program (below).

By default, Autostatus is disabled and must be manually enabled. Autostatus is also disabled any time the power to the VIDMUX is interrupted.

#### Scan Mode

Scan Mode causes an output port to automatically switch from one input port to the next consecutive input port after a specified period of time (referred to as the dwell time). Port switching will continue indefinitely and no ports will be skipped, whether there are video sources connected to them or not. If desired, the VIDMUX can be configured to skip the scanning of specific ports by removing them from the scan list using the RS232 Command Protocol (page 9).

Dwell time settings can be any value from 0 seconds (000) to 255 seconds; however, a setting of 000 seconds will result in a 1 second (minimum) dwell time for that output port. The default dwell time value is 5 seconds.

The scan list is retained in memory.

## NTI Switch Control Program For Windows 9X, NT, 2000, XP, Vista, 7, 8 and 10

The NTI Switch Control Program is an easy and powerful graphical program that controls NTI switches through an RS232 interface. The NTI Switch Control Program can be downloaded from <u>http://www.networktechinc.com/vidsw-pc.html#tab-5</u>.

To install the NTI Switch Control Program after downloading

- 1. Locate the Setup.exe in the directory the program was downloaded to and double-click on it
- 2. Follow the instructions on the screen

The NTI Switch Control Program performs best on monitors set to a screen resolution of at least 800 X 600. Instruction for using the NTI Switch Control Program is available by opening "MSCP Help" in the "NTI" program group once the program has been installed and is open on the screen.

Note: The NTI Switch Control Program is used with 9600 baud rate only.

To open "MSCP Help" from the Windows desktop

- 1. Click on START
- 2. Click on PROGRAMS
- 3. Click on NTI
- 4. Click on MSCP Help

## SerTest- RS232 Interface Test Program

This software allows a user to test the functions of an NTI server switch, video switch, matrix switch or Multi-user/Multi-platform switch RS232 interface. The program SERTEST along with the NTI Switch Control Program (page 10) is installed from the CD packaged with this switch. SERTEST generates a main menu with the 4 selections described below:

- set Ethernet connection variables (not applicable to VIDMUX)

#### Main Options

Matrix Operations

**Matrix Operations** 

- send commands to the VIDMUX.
- Ethernet Operations
- set COM port, baud rate, and unit address
- Setup Options About SerTest
- set COM port, baud rate, and u
   display the program version
- About Serrest

| Key | Selection                                                                                                    | Description                                                         |
|-----|----------------------------------------------------------------------------------------------------|---------------------------------------------------------------------|
| 1)  | Connect Video Output/monitor to an Input/Source                                                                | - connect an output to an input                                     |
| 2)  | Connect All Video Outputs/monitors to an                                                                       | - connect all outputs to an input                                   |
|     | Input/source                                                                                                   |                                                                     |
| 3)  | Connect Audio Output/User to an Input/CPU                                                                      | - connect an output to an input (audio ports only)                  |
| 4)  | Connect All Audio Outputs/Users to an Input                                                                    | - connect all outputs to an input (audio ports only)                |
| 5)  | Change Mute Status for Audio Output/User (not applicable to this unit)                                         | - mute or un-mute the Audio port output                             |
| 6)  | Change Volume for Audio Output/User (not                                                                       | - change Audio port output volume                                   |
|     | applicable to this unit)                                                                                       |                                                                     |
| 7)  | Read Connection for Video Output/Monitor                                                                       | -read the connection of a specific video output                     |
| 8)  | Read Connection for Audio Output/User                                                                          | -read the connection of a specific audio output                     |
| 9)  | Read Mute and Volume for Audio Output/User - read the volume and the mute status of the specified audio output |                                                                     |
| a)  | Save I/O Connections into Unit Memory -save the connections into switch memory bank                            |                                                                     |
| b)  | Restore I/O Connections from Unit Memory                                                                       | -restore the connections from switch memory bank                    |
| c)  | Change All Units Baud Rate (9600/COM1:)                                                                        | -change RS-232 Baud rate of all switches                            |
|     |                                                                                                    | -the current baud rate and serial port are displayed in parentheses |
| d)  | Reset Unit                                                                                                    | - send a reset command to the switch                                |
|     |                                                                                                    | - the current unit address is displayed in parentheses              |
| e)  | Reset All Units                                                                                                | - send an internal reset command to all switches                    |
| f)  | Read Unit Size                                                                                                 | - read the switch size (number of inputs and outputs)               |
| g)  | Read Unit Version/Revision String                                                                              | -read a string containing the switch version, type, and size        |
| h)  | Save All Units I/O Connections into Units Memory                                                               | -save the connections into switch memory bank, command for all      |
|     |                                                                                                    | switches                                                            |
| i)  | Restore All Units I/O Connections from Units                                                                   | -restore the connections from switch memory bank, command for all   |
|     | Memory                                                                                                    | switches                                                            |

Selections in the "Key" column that are gray are not applicable to this product.

#### Setup Options

| Key | Selection                 | Description                                              |  |
|-----|---------------------------|----------------------------------------------------------|--|
| 1)  | select Com port current:  | - select PC serial port                                  |  |
|     | (COM1:)                   | - the current PC serial port is displayed in parentheses |  |
| 2)  | select Baud rate current: | - select PC serial port baud rate                        |  |
|     | (9600)                    | - the current baud rate is displayed in parentheses      |  |
| 3)  | set unit Address current: | - select the unit address                                |  |
|     | (1)                       | - the current address is displayed in parentheses        |  |

For any selection that requires user input, the user is prompted. When commands are sent to the VIDMUX, the command string and VIDMUX responses are echoed to the screen. All commands generated by the program are formatted according to the information provided in sections above. If any transmission problems are detected, an error message is displayed.

Press <Esc> or <Enter> to back out to the main menu and press again to exit.

## AUDIO SUPPORT

Models with audio support (SE-AV-xx-L/RS) include connections for audio sources and an output device. Audio from either the same sources as the video or from separate sources will be heard through devices such as self-powered stereo speakers or headphones. Connections to "AUDIO IN" ports will switch at the same time as like-numbered "VIDEO" ports when controlling the switch using the front panel (SE-AV-x-L) or when using RS232 control (SE-AV-x-RS). For example, if "VIDEO 1" is switched to "VIDEO 2", then "AUDIO IN 1" will also switch to "AUDIO IN 2".

## SPECIFICATIONS FOR STRAIGHT-THROUGH RS232 SERIAL CABLE

#### VIDMUX to PS2 CPU (9 PIN)

| VIDMUX   |       |           | PS/2 CPU |          |
|----------|-------|-----------|----------|----------|
| 9 pin    |       | Signal    | 9 pin    |          |
| Function | Pin # | Direction | Pin #    | Function |
| RxD      | 3     | ↓         | 3        | TxD      |
| TxD      | 2     | ▲         | 2        | RxD      |
| CTS      | 7 🔍   | ↓         | 7        | RTS      |
| RTS      | 8 🖌   | ▲         | 8        | CTS      |
| DSR      | 4 🔍   | ↓         | 4        | DTR      |
| DTR      | 6 🖌   |           | 6        | DSR      |
| SG       | 5     | -         | 5        | SG       |

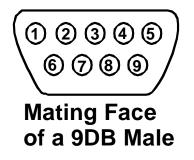

Terminals 7 and 8 are jumpered together and terminals 4 and 6 are jumpered together.

## **TECHNICAL SPECIFICATIONS**

| Video                               |                                |  |  |
|-------------------------------------|--------------------------------|--|--|
| Video Resolution                    | 20x1200 @ 60Hz                 |  |  |
| Video Bandwidth                     | 230 MHz                        |  |  |
| Video Connectors                    | 15HD female connectors         |  |  |
| RS232 Connector ("-RS" models only) | 9DB female connector           |  |  |
| Audio                               |                                |  |  |
| Input Frequency                     | 20Hz to 20kHz, +/- 0.5dB       |  |  |
| Input Amplitude (max.)              | 5000 mV peak to peak           |  |  |
| IMD                                 | -80 dB                         |  |  |
| Output Load                         | 32 ohm head phone              |  |  |
| Output Current                      | +/- 250 mA max                 |  |  |
| General                             |                                |  |  |
| Power                               | 120VAC or 240VAC @ 50 or 60 Hz |  |  |
| Size (In.) WxDxH                    | 11 x 6 x 1.75                  |  |  |
| (4 & 8 port model)                  |                                |  |  |
| Size (In.) WxDxH                    |                                |  |  |
| 16 port desktop model               | 11 x 6 x 3.5                   |  |  |
| 16 port rackmount                   | 19 x 6 x 1.75                  |  |  |

## TROUBLESHOOTING

Each and every piece of every product produced by Network Technologies Inc is 100% tested to exacting specifications. We make every effort to insure trouble-free installation and operation of our products. If problems are experienced while installing this product, please look over the troubleshooting chart below to see if perhaps we can answer any questions that arise If the answer is not found in the chart, a solution may be found in the knowledgebase on our website at <a href="http://information.networktechinc.com/jive/kbindex.jspa">http://information.networktechinc.com/jive/kbindex.jspa</a> or please call us directly at (800) 742-8324 (800-RGB-TECH) or (330)

http://information.networktechinc.com/jive/kbindex.jspa or please call us directly at (800) 742-8324 (800-RGB-TECH) or (330) 562-7070 and we will be happy to assist in any way we can.

| Problem                                             | Cause                                                                                | Solution                                                                                                    |
|-----------------------------------------------------|--------------------------------------------------------------------------------------|----------------------------------------------------------------------------------------------------|
| Video Error                                         | Poor cable connection                                                                | Check cable connections on video source and switch.                                                                                                    |
| Video changes ports<br>automatically                | Unit is in Scan Mode                                                                 | Press Scan Mode button on VIDMUX front panel. Scan<br>Mode LED should now be OFF                                                                                                    |
| No RS232 communications                             | Baud rate not correct                                                                | <ul> <li>Verify VIDMUX and terminal are set to same baud rate<br/>Set DIP switches 2,3,4 to ON for 9600.</li> </ul>                                                                                                    |
|                                                     | <ul> <li>Wrong cable used</li> </ul>                                                 | <ul> <li>Use straight-thru cable (see page 4)</li> </ul>                                                                                                    |
| No response to RS232 commands                       | Improper protocol                                                                    | Verify command string is as described on page 8. Try using the NTI Switch Control Program (page 10)                                                                                                    |
| Unable to listen to Audio                           | <ul> <li>Wrong connection</li> <li>Volume control</li> <li>CPU connection</li> </ul> | <ul> <li>Check audio cable is connected to same port number<br/>where active video connection is made.</li> <li>Check volume control setting on the CPU</li> <li>Check that connection between active CPU and AUDIO IN<br/>is proper and proper audio port is selected on CPU</li> </ul> |
| Some audio-video ports are not selected during scan | Particular port configured to be<br>skipped in scan list                             | Change status from skip to no skip in the scan list<br>(see command chart on page 9)                                                                                                    |
| Newly set baud rate                                 | The desired baud rate was set using                                                  | To change baud rate such that it is unchanged after power                                                                                                    |
| changes after power cycle                           | RS232 (see page 9)                                                                   | cycling, change dip switch settings (see page 7).                                                                                                    |
| The audio-video cannot be                           | At power up, the default port selection                                              | Make a port selection back to the desired port                                                                                                    |
| heard/seen after power                              | is Port 1 and a different port was                                                   |                                                                                                    |
| cycle                                               | connected before the power cycle                                                     |                                                                                                    |

## **INDEX**

audio connections, 5 Audio support, 12 Autostatus, 10 baud rate, 7 cable connections, 4 NTI Switch Control Program, 10 Rackmount ears, 3 RS232 cable, 7, 12 RS232 Commands, 9 RS232 connection, 4 RS232 Control, 7 Scan Mode, 6, 10 SerTest, 11 Troubleshooting, 13 unit address, 8

## WARRANTY INFORMATION

The warranty period on this product (parts and labor) is two (2) years from the date of purchase. Please contact Network Technologies Inc at **(800) 742-8324** (800-RGB-TECH) or **(330) 562-7070** or visit our website at <a href="http://www.networktechinc.com/return-policy.html">http://www.networktechinc.com/return-policy.html</a> for information regarding repairs and/or returns. A return authorization number

is required for all repairs/returns.